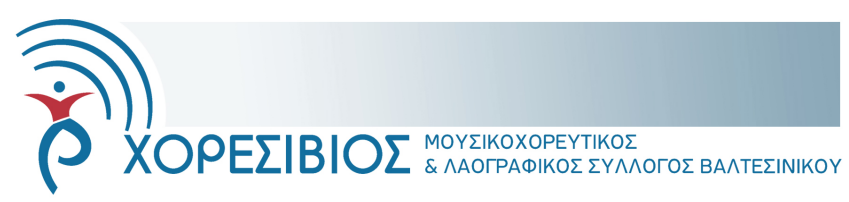

Αρ. πρωτ. 010/2021 Βαλτεσινίκο 26 Μαρτίου 2021

## **ΘΕΜΑ: Σύγκληση Σύσκεψης Διαδικτυακού Διοικητικού Συμβουλίου 3/2021**

- 1. Το Σάββατο 27 Μαρτίου 2021 και ώρα 21:30 συγκαλείται έκτακτη σύσκεψη των μελών του Διοικητικού Συμβουλίου, δια τηλεδιάσκεψης μέσω ηλεκτρονικών υπολογιστών. Για όσους επιθυμούν μπορεί να γίνει σύνδεση από το υπολογιστή της Δανειστικής Βιβλιοθήκης Βαλτεσινίκου.
- 2. Μοναδικό θέμα της Ημερήσιας Διάταξη είναι η κατάθεση στεφάνων κατά την ημέρα της 25ης Μαρτίου 2021 στο Βαλτεσινίκο και η μη συμμετοχή του 'Χορεσίβιου'
- 3. Η σύνδεση σας θα γίνει μέσω του συνδέσμου <https://join.skype.com/iwIDAVD78NMM> ενώ αναλυτικές οδηγίες μπορείτε να βρείτε στο συνημμένο φυλλάδιο.
- 4. Παρακαλείσθε για την παρουσία όλων σας.

Ο Γενικός Γραμματέας Σαρτζετάκης Εμμανουήλ

Πατάμε πάνω στον σύνδεσμο που μας έχουν στείλει στο αρχείο Pdf και αυτόματα ανοίγει στον προεπιλεγμένο μας φυλλομετρητή (browser πχ Microsofte edge, firefox, Avast secure browser, internet explorer ή άλλον). Αν δεν ανοίγει αυτόματα ανοίγουμε τον σύνδεσμο Skype χειροκίνητα σε οποιοδήποτε Browser είτε έχουμε skype είτε όχι.

Επιλέγουμε as a guest ή ως επισκέπτης (σχήμα 1) και στην επόμενη οθόνη αναγράφουμε το όνομα μας (σχήμα 2) Πατάμε το start meeting ή έναρξη σύσκεψης (σχημ. 3 & 4)

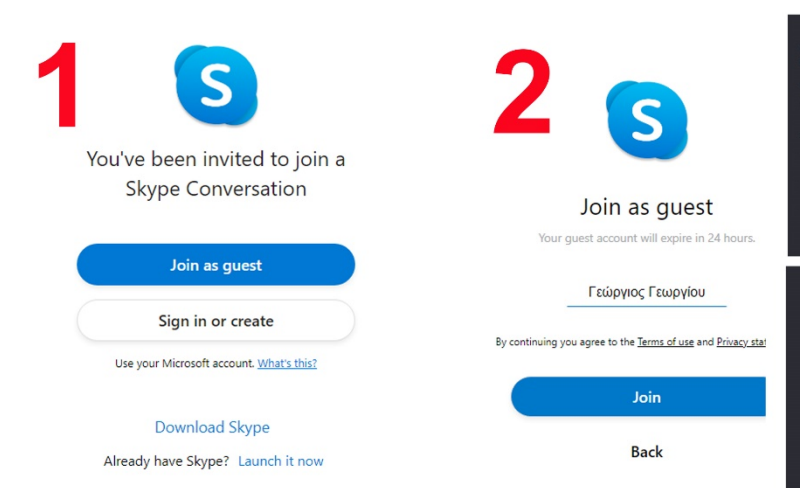

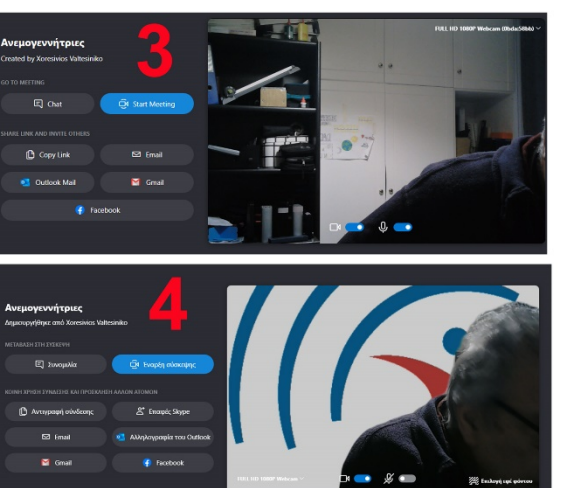

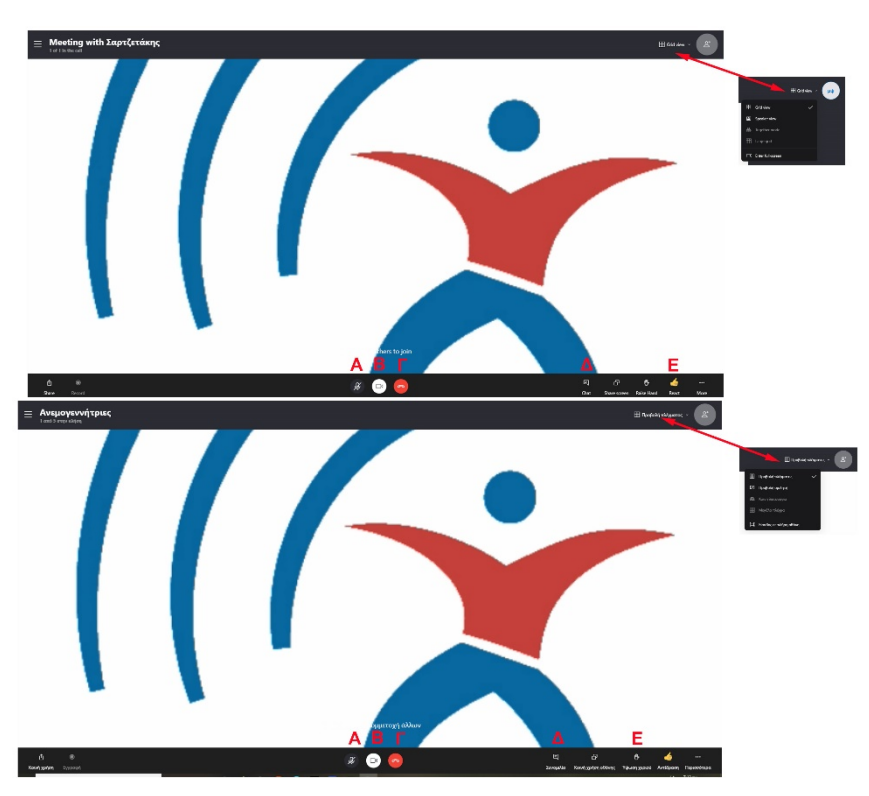

Στο παράθυρο που ανοίγει είμαστε πλέον στον χώρο συσκέψεως. Πάνω δεξιά υπάρχει η επιλογή Grid View ή Προβολή πλέγματος. Εάν πατήσουμε απάνω ανοίγει ένα μενού στο οποίο μπορούμε επίσης να επιλέξουμε το speaker view ή επιλογή ομιλητή. Αυτό μας δίνει την δυνατότητα στην πρώτη περίπτωση να βλέπουμε όλους τους συμμετέχοντες ή στην δεύτερη να βλέπουμε μόνο όποιον έχει ενεργό μικρόφωνο και μιλάει (τον πιο ισχυρό).

Κάτω στο γράμμα **Α** ενεργοποιείται ή απενεργοποιείται το μικρόφωνο. Στο γράμμα **Β** ενεργοποιείται ή απενεργοποιείται η κάμερα. Στο **Γ** διακόπτουμε την συμμετοχή μας στην σύσκεψη. Στο **Δ** ανοίγουμε την συνομιλία με γραπτό κείμενο με έναν ή όλους τους συμμετέχοντες. Τέλος το **Ε** ενεργοποιεί το χεράκι που δίνει ένδειξη στον συντονιστή ότι θέλουμε να μιλήσουμε.

**ΠΡΟΣΟΧΗ:** Έχουμε **πάντα** κλειστό το μικρόφωνο, το ανοίγουμε μόνο από την στιγμή που αρχίζουμε να μιλάμε και όταν τελειώσουμε το ξανακλείνουμε. Έτσι δεν κάνουμε παράσιτα και διακοπές στην ροή του ομιλητή.